## RECOMENDACIONES PARA EL INGRESO Y REGISTRO EN LOS CURSOS

- 1. Ingresa a la plataforma del curso **aquí**.
- 2. Elige el curso que deseas completar.

## Curso virtual de manejo clínico de la violencia sexual y violencia de pareja

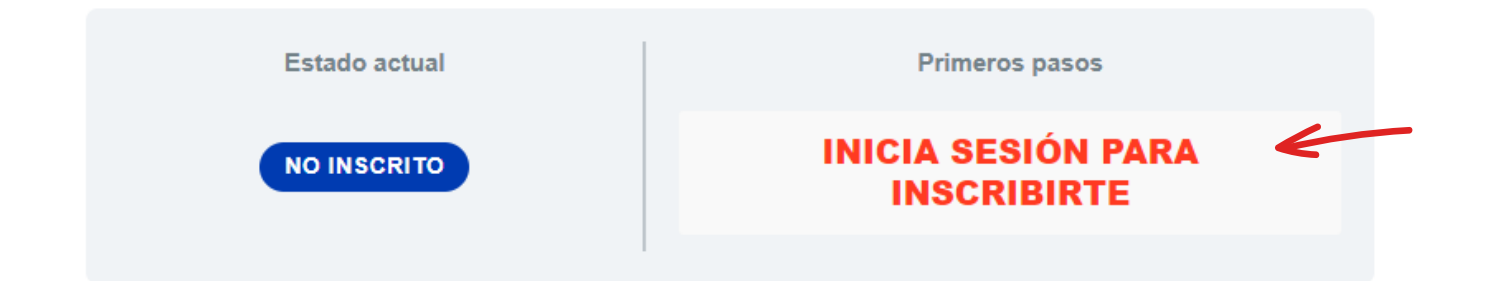

3. Si ya estás registrado/a, sólo debes ingresar tu correo electrónico. Si nunca ingresaste a la plataforma y/o es tu **primer ingreso** al curso deberás inscribirte **aquí**:

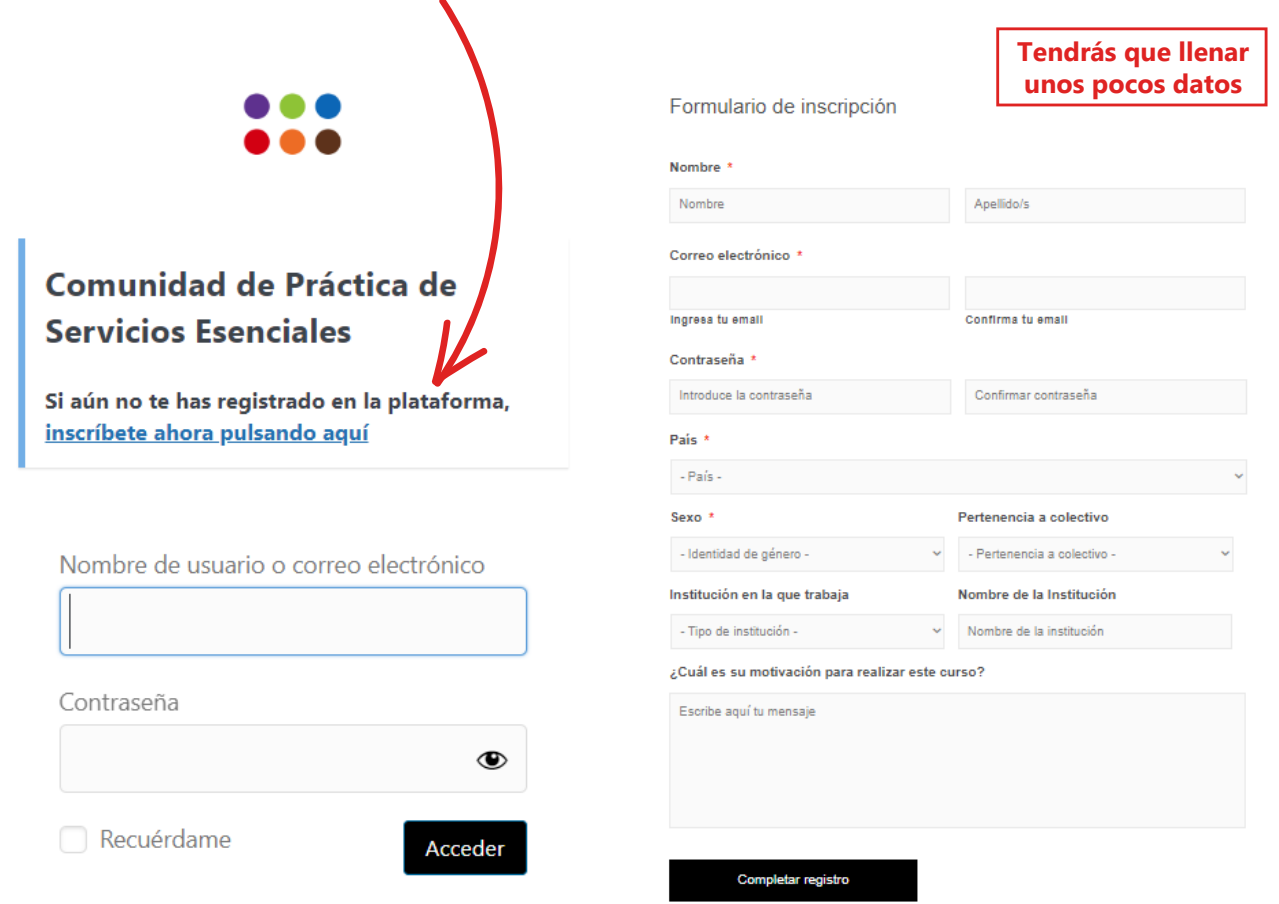

4. Una vez completado el registro, no te olvides del **correo** y la **clave de registración**. Te servirá para futuros ingresos al curso y la plataforma.

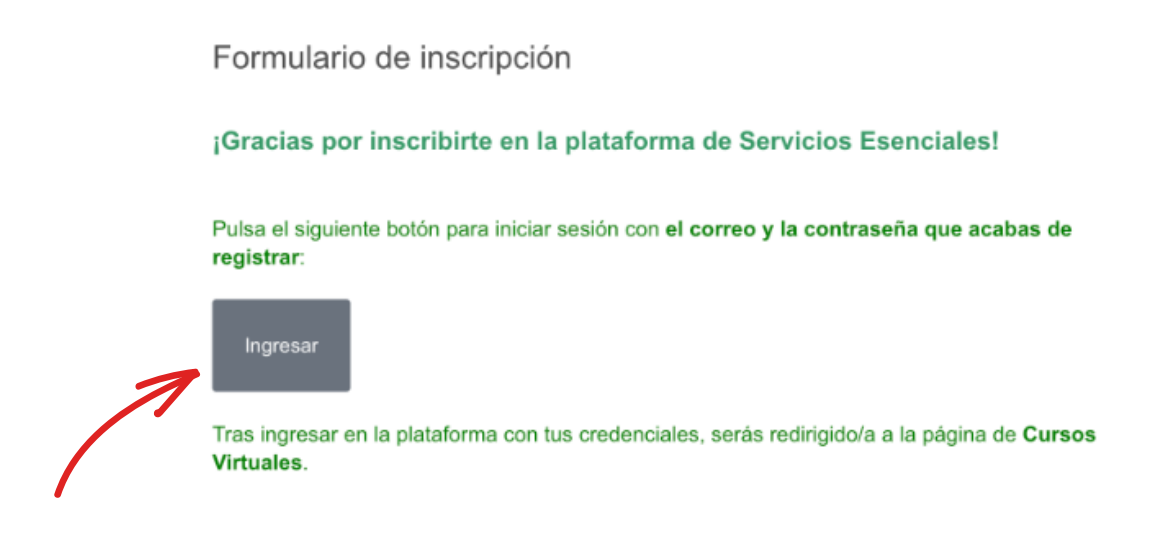

5. Ingresa nuevamente al curso que desees completar y haz click en "**comenzar ahora**".

6. En la parte inferior de la pestaña del curso encontrarás los módulos.

## **Recordemos**

- Una vez ingresada/o a la plataforma, tienes que entrar con tu correo y clave.
- El curso es **autoadministrado**, por eso puedes hacerlo en cualquier momento.
- El curso no tiene que iniciarse y culminar en un mismo momento. Por eso, puedes hacer avances parciales y retomar desde dónde habías dejado.
- La certificación del curso la obtienen quienes cumplen con los requisitos de aprobación. Para ello, deben responderse en forma correcta un 70% de las preguntas de cada uno de los módulos. Si un módulo no es aprobado, se pueden ver los materiales del módulo siguiente pero no podrán realizarse las preguntas. Recuerda guardar tus respuestas y verificar que, en cada caso, se haya superado el mínimo de respuestas correctas. La certificación se autogenera al cumplir con los requisitos de aprobación.
- Recuerda que en alguna de las respuestas la opción correcta puede ser múltiple (varias opciones de respuesta).
- Hay preguntas de reflexión, que se orientan a la verificación de conocimientos previos e invitan a reflexionar como introducción a los temas que se abordarán en el Módulo. Estos no se consideran para la aprobación del módulo/ curso.
- Se sugiere leer en forma detallada la bienvenida. En particular, la sección sobre controles para el programa de e-learning. Allí se detallan las características del curso y requisitos para aprobación.

Cuando el curso sea aprobado, verás esto:

Curso Virtual De Manejo Clínico De La Violencia Sexual Y Violencia De Pareja

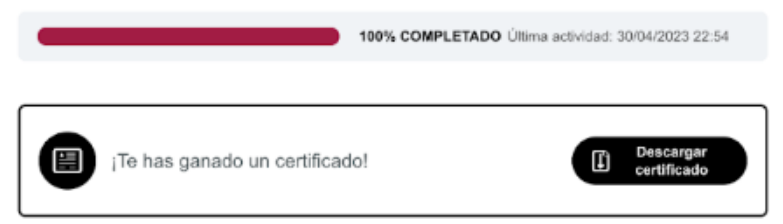

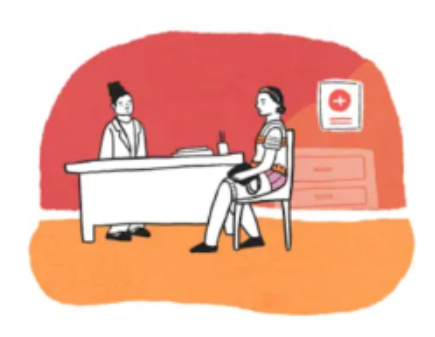

El curso puede no aparecer como completado, aún cuando hayas terminado todos los módulos, porque no has cumplimentado los requisitos de aprobación. Es posible que hayas olvidado hacer algún cuestionario, o bien, que lo hayas realizado pero no haya quedado guardado (recuerda que al finalizar la selección de respuestas tienes que guardar las mismas) o no hayas alcanzado el requisito mínimo para aprobar.

Tienes que completar el 100% de los cuestionarios. Debes guardar cada uno de estos y asegurarte de haber tenido el 70% de las respuestas correctas en cada uno de los cuestionarios.

Al finalizar el curso podrás acceder al certificado de realización del mismo. Este se abrirá en una nueva pestaña y puedes descargarlo a tu computadora o visualizarlo y cerrarlo.

Si has completado el curso pero has abandonado la página sin acceder al certificado, deberás volver a ingresar. Al volver a seleccionar el curso, encontrarás el botón de **"descargar certificado"**.

Para consultas, escribe a **cursosvirtuales@unfpa.org cursosvirtuales@unfpa.org**